#### **ЕДНОКАНАЛЕН ПРОЦЕС-ИНДИКАТОР серия 4002-D**

- *Аналогов вход – всички входове са възможни в един уред*
	- *- Термосъпротивление (друг вид по заявка): - Pt100 тип DIN 43 760 или GOST*
	- *6651-78 - обхват от 0 до +600C - Термодвойка (друг тип по заявка):*
		- *- тип J – обхват от 0 до +600C*
			- *- тип K – обхват от 0 до +1200C*
			-
	- *- Токов вход 0-20mA или 4-20mA DC*
	- *- Напрежителен вход 0-10V DC*
- *Вградена компенсация на температурата на студените краища*
- *4 програмируеми SPDT релейни изходи – Горно/Долно алармено ниво или ON/OFF управление*
- *Възможност за адитивна корекция на измерената стойност*
- *Опция: вградено галванично разделено захранване 24V DC/50mА за външен трансмитер*
- *Опция: Токов изход – 4-20mА, галванично разделен, пасивен или сериен интерфейс за комуникация RS485 по Modbus протокол*

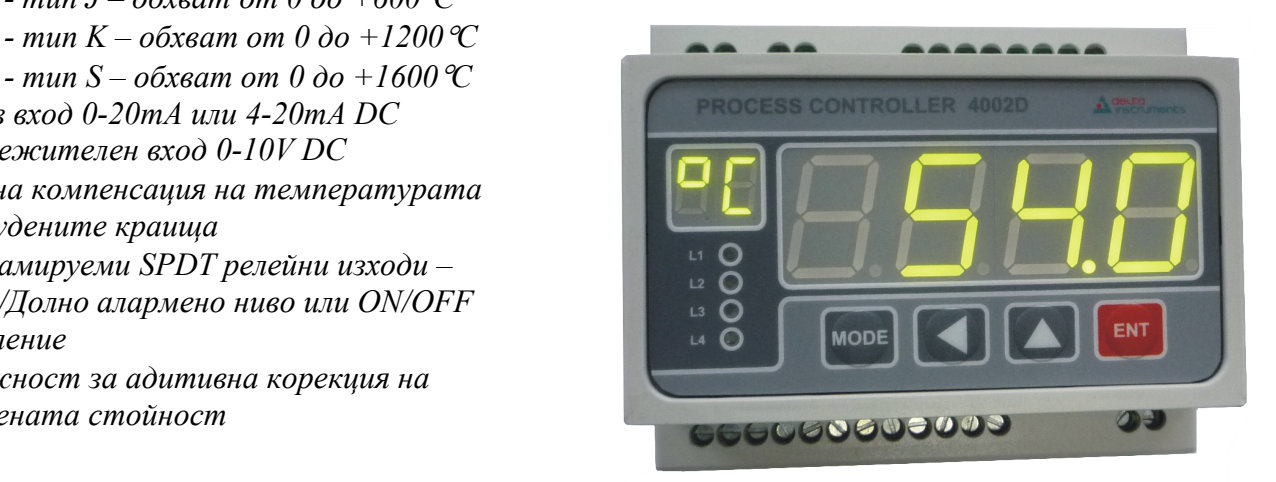

#### **ПРЕДНАЗНАЧЕНИЕ И ПРИНЦИП НА ДЕЙСТВИЕ**

Процес-индикаторът е предназначен за измерване и контрол на параметри на технологични процеси. Измерената текущата стойност се визуализира на основния 4 разреден дисплей, който сепрограмира в единици на реалната физическа величина.

Релейните изходи могат да се програмират като гранично ниво - горно или долно или като ON/OFF регулатор, като се задават съответните нива и хистерезиси. Когато релейният изход е конфигуриран като горно гранично ниво релейният изход задейства, когато текущата величина надхвърли зададеното ниво, и се изключва, когато спадне под нивото минус хистерезиса. Когато релейният изход е конфигуриран като долно гранично ниво релейният изход задейства, когато текущата величина е под зададеното ниво и се изключва, когато надхвърли нивото плюс хистерезиса. Предвидено е и задаване на време за закъснение на задействане на релето.

Когато релейният изход е конфигуриран като ON/OFF регулатор (включено/изключено) релейният изход задейства, когато текущата величина е под зададеното ниво минус хистерезиса и се изключва когато надвиши нивото. Индикация за включено реле е светещ светодиод L1 (реле 1), L2 (реле 2), L3 (реле 3) или L4 (реле 4).

В нормален работен режим на дисплея се визуализира измерената величина. Ако измерената величина е по-малка от долната граница на обхвата на дисплея се изписва съобщение "LO" а ако измерената величина е по-голяма от горната граница на обхвата – " $HI$ ".

При избран вход тип Pt100 или термодвойка и повреда във входната верига (повреда в сензор, прекъсване или късо съединение на свързващите проводници) на дисплея се изписва съобщение "Err". В този случай всички релета преминават в изключено състояние.

> *"Делта инструмент"ООД, 1784 София Младост 1, бул. Андрей Сахаров № 23 тел. (+359 2) 974 62 36, 974 62 37 974 62 38, факс (+359 2) 974 62 04 e-mail: delta@deltainst.com*

При избран вход тип ток или напрежение уредът не регистрира на дисплея евентуална повреда във входната верига (прекъсване или късо съединение на свързващите проводници). При повреда релейните изходи запазват състоянието си от момента преди настъпването й.

При наличие на адитивна грешка в измервателния преобразувател може да се използва корекция на адитивната грешка. Корекцията представлява величина със знак, която се добавя към измерената величина.

По заявка може да бъде интегриран галванично разделен пасивен токов изход 420mA, пропорционален на измерваната физическа величина в зададения обхват.

По заявка вместо токов изход уредът може да бъде снабден със сериен интерфейс за RS485 (скорост до 9600 Bd). Комуникацията се осъществява по протокол Modbus RTU (ASCII по заявка).

По заявка може да бъде вградено галванично изолирано 24VDC/50mA захранване за

външен трансмитер.<br>Началото и края на измервателния обхват се задават чрез клавиатурата в реални физически единици и в съответствие с обхватите, посочени в техническите характеристики в таблица 1. Производителят гарантира точността само в рамките на обхватите посочени в тази таблица.

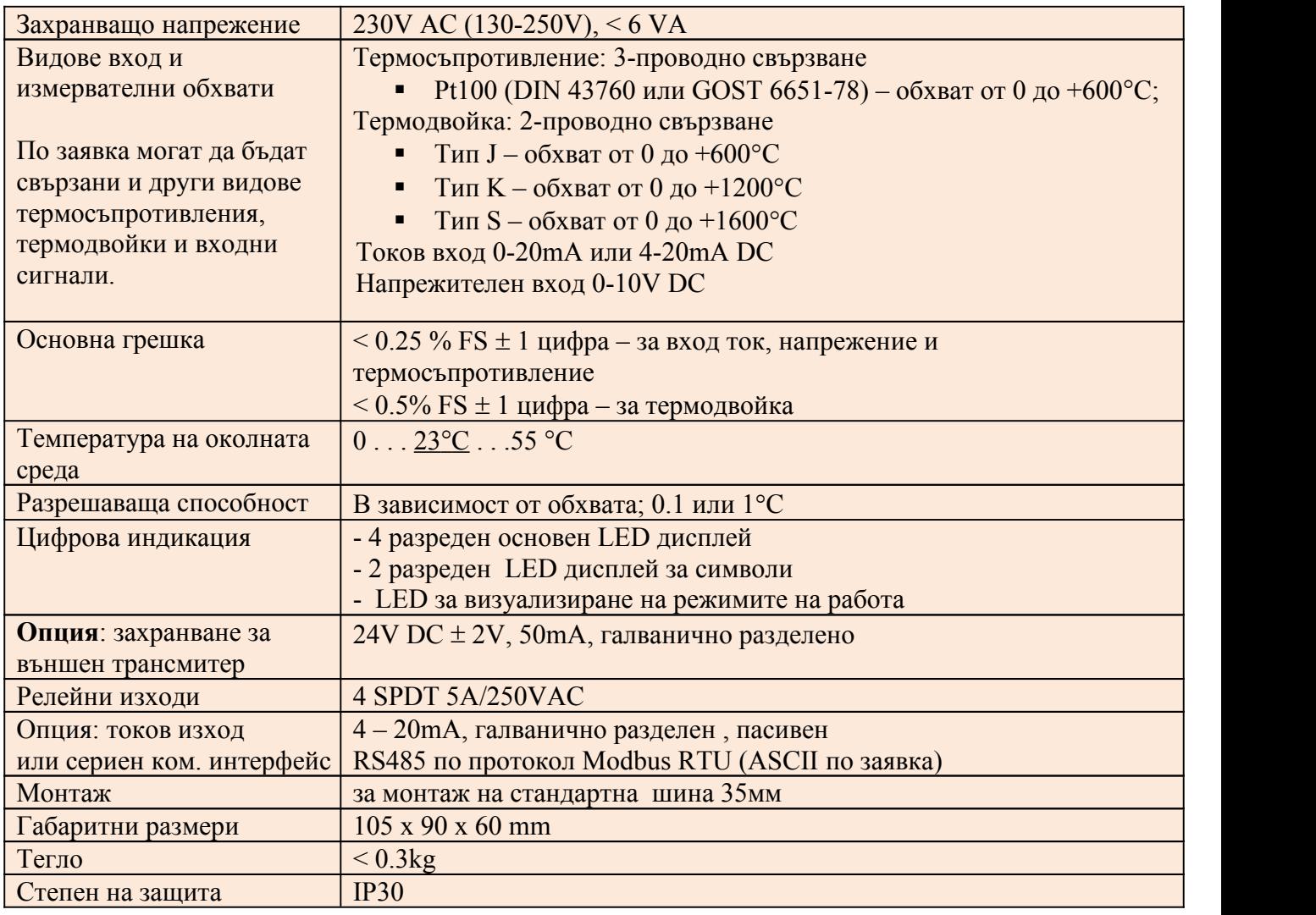

#### **ТЕХНИЧЕСКИ ХАРАКТЕРИСТИКИ**

**Таблица 1**

#### **НАЧИН НА СВЪРЗВАНЕ**

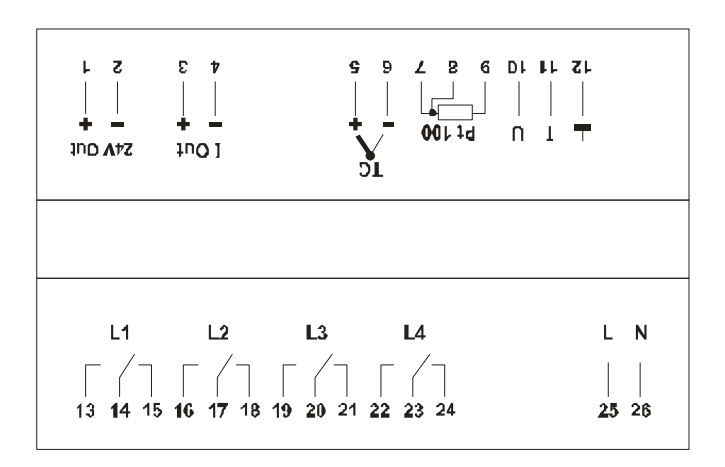

**Забележка:** Всички релета са показани в изключено състояние

RC групи са поставени само на НО контакти на релетата. При необходимост на НЗ контакти трябва да се монтират в паралел допълнителни RC групи ( $R = 100\Omega$  и C = 15nF), за да се избегне появата на искри.

Начин на свързване на вграденият източник за захранване на трансмитер

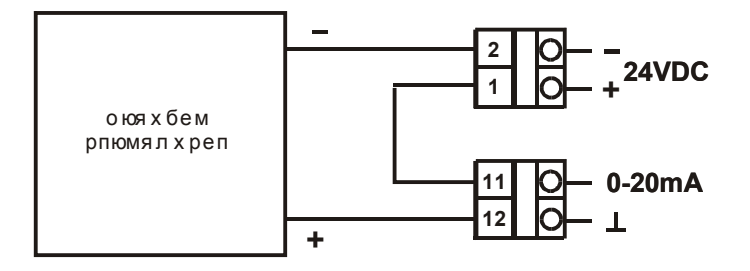

Начин на свързване на вграденият източник за захранване на токовият изход

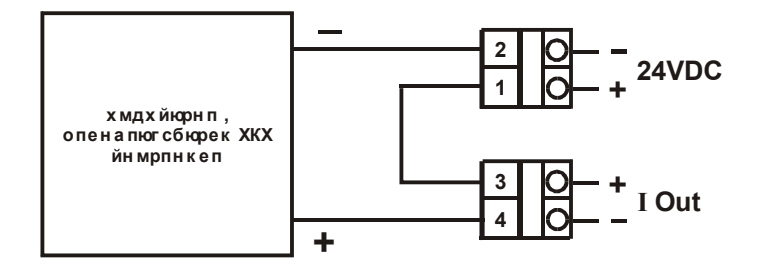

### **КОНФИГУРИРАНЕ НА ПРОЦЕС-ИНДИКАТОРА**

### **1.КОНФИГУРИРАНЕ НА ТИПА НА ВХОДНИЯ СИГНАЛ**

Едновременно натискане на бутон "**МОDE**" и "**ЕNT**" прекъсва нормалната работа и на индикацията се появява надпис **P000**. С бутоните"<" и "^" набира код **P112**. Натиска се бутон "**ENT**". Изписва се "**PASS**", след което се натиска бутон "**MODE**" и започва конфигурирането на процес-индикатора.

Надпис "**InPt**" се визуализира на дисплея. Натиска се "**ENT**". На дисплея се визуализира текущо избрания тип вход. Входът може да бъде променен с бутон "^": **'0-20'** – токов вход 0-20mA; **'4-20'** – токов вход 4-20mA; **'0-10'** – напрежителен вход 0-10V; **'P100' –** вход Pt100*;* **'tc 1' –** ТД тип J;**'tc 2' –** ТД тип K; **'tc 3' –** ТД тип S; Натиска се "**ENT**". При избран вход Pt100, с бутон "^" може да се избере една от опциите: **'GOSt' –** Pt100 тип *GOST 6651-78;* **' din' –** Pt100 тип *DIN 43 760;* Натиска се "**ENT**".

# **2. ЗАДАВАНЕ НА МЯСТОТО НА ДЕСЕТИЧНАТА ТОЧКА И ИЗМЕРВАТЕЛНИЯ ОБХВАТ ЗА ИЗБРАНИЯ ТИП ВХОД**

Едновременно натискане на бутон "**МОDE**" и "**ЕNT**" прекъсва нормалната работа и на индикацията се появява надпис **P000**. С бутоните"<" и "^" набира код **P111**. Натиска се бутон "**ENT**". Изписва се "**PASS**", след което се натиска бутон "**MODE**" и започва конфигурирането на процес-индикатора.

Надпис **' dP '** се визуализира на дисплея. Натиска се "**ENT**".

На дисплея се показва текущoто положение на десетичната точка. То може да бъде променено с натискане на бутон "**^**" и въведено с натискане на бутон "ENT". Избира се една от следните възможности:

**0'**

**'**

**' 0.0'**

**' 0.00'** – само завход ток или напрежение

**'0.000' –** само за вход ток или напрежение. Ако измерваната величина може да има отрицателни стойности, не трябва да се използва тази позиция на десетичната точка. Натиска се "**ENT**".

## **ЗАДАВАНЕ НА ИЗМЕРВАТЕЛНИЯ ОБХВАТ В ЕДИНИЦИ НА РЕАЛНАТА ФИЗИЧНА ВЕЛИЧИНА**

Задаване на началото на измервателния обхват в единици на реалната физична величина Надпис "**rbEG**" се визуализира на дисплея. Натиска се "**ENT**".

На дисплея се визуализира текущо зададената стойност за началото на обхвата: '**хххх**'

Ако е необходимо, с бутоните "**<**" и "**^**" се набира новата стойност.

Натиска се "**ENT**".

Задаване на края на измервателния обхват в единици на реалната физична величина

Надпис "**rEnd**" се визуализира на дисплея. Натиска се "**ENT**".

На дисплея се визуализира текущо зададената стойност за края на обхвата: '**хххх**'

Ако е необходимо, с бутоните "**<**" и "**^**" се набира новата стойност. Натиска се "**ENT**".

**Забележка:** Измервателните обхвати за вход ТД и термосъпротивление трябва да се бъдат зададени в рамките на посочените в таблица 1 (технически характеристики) обхвати.

# **3. КОНФИГУРИРАНЕ НА РЕЛЕЙНИТЕ ИЗХОДИ**

Едновременно натискане на бутон "**МОDE**" и "**ЕNT**" прекъсва нормалната работа и на индикацията се появява надпис **P000**. С бутоните "<" и "^" набира код **P113**. Натиска се бутон "**ENT**". Изписва се "**PASS**", след което се натиска бутон "**MODE**" и започва конфигурирането реле 1.

Надпис "**rEL1**" (релеен изход 1) се визуализира на дисплея. Натиска се "**ENT**".

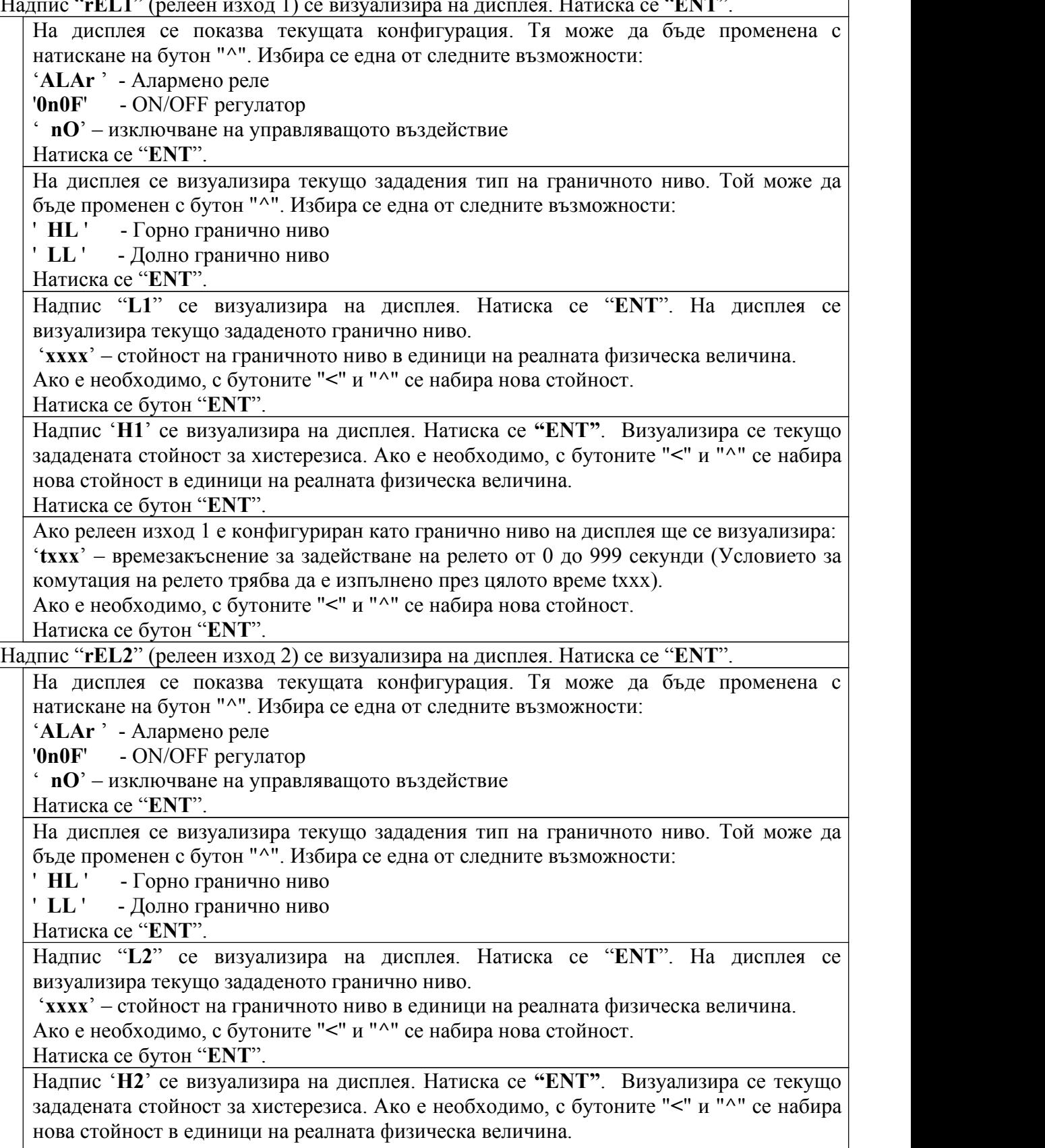

Натиска се бутон "**ENT**".

Ако релеен изход 2 е конфигуриран като гранично ниво на дисплея ще се визуализира: '**txxx**' – времезакъснение за задействане на релето от 0 до 999 секунди (Условието за комутация на релето трябва да е изпълнено през цялото време txxx). Ако е необходимо, с бутоните "**<**" и "**^**" се набира нова стойност. Натиска се бутон "**ENT**".

Надпис "**rEL3**" (релеен изход 3) се визуализира на дисплея. Натиска се "**ENT**".

На дисплея се показва текущата конфигурация. Тя може да бъде променена с натискане на бутон "**^**". Избира се една от следните възможности:

'**ALAr** ' - Алармено реле

'**0n0F**' - ОN/OFF регулатор

' **nO**' – изключване на управляващото въздействие

Натиска се "**ENT**".

На дисплея се визуализира текущо зададения тип на граничното ниво. Той може да бъде променен с бутон "**^**". Избира се една от следните възможности:

' HL' **HL** ' - Горно гранично ниво

' LL' **LL** ' - Долно гранично ниво

Натиска се "**ENT**".

Надпис "**L3**" се визуализира на дисплея. Натиска се "**ENT**". На дисплея се визуализира текущо зададеното гранично ниво.

'**xxxx**' – стойност на граничното ниво в единици на реалната физическа величина.

Ако е необходимо, с бутоните "**<**" и "**^**" се набира нова стойност.

Натиска се бутон "**ENT**".

Надпис '**H3**' се визуализира на дисплея. Натиска се "ENT". Визуализира се текущо зададената стойност за хистерезиса. Ако е необходимо, с бутоните "**<**" и "**^**" се набира нова стойност в единици на реалната физическа величина.

Натиска се бутон "**ENT**".

Ако релеен изход 3 е конфигуриран като гранично ниво на дисплея ще се визуализира: '**txxx**' – времезакъснение за задействане на релето от 0 до 999 секунди (Условието за комутация на релето трябва да е изпълнено през цялото време txxx).

Ако е необходимо, с бутоните "**<**" и "**^**" се набира нова стойност.

Натиска се бутон "**ENT**".

Надпис "**rEL4**" (релеен изход 4) се визуализира на дисплея. Натиска се "**ENT**".

На дисплея се показва текущата конфигурация. Тя може да бъде променена с натискане на бутон "**^**". Избира се една от следните възможности:

'**ALAr** ' - Алармено реле

'**0n0F**' - ОN/OFF регулатор

' **nO**' – изключване на управляващото въздействие

Натиска се "**ENT**".

На дисплея се визуализира текущо зададения тип на граничното ниво. Той може да бъде променен с бутон "**^**". Избира се една от следните възможности:

' HL' **- Горно гранично ниво** 

' LL' **LL** ' - Долно гранично ниво

Натиска се "**ENT**".

Надпис "**L4**" се визуализира на дисплея. Натиска се "**ENT**". На дисплея се визуализира текущо зададеното гранично ниво.

'**xxxx**' – стойност на граничното ниво в единици на реалната физическа величина. Ако е необходимо, с бутоните "**<**" и "**^**" се набира нова стойност.

Натиска се бутон "**ENT**".

Надпис '<sup>H4</sup>' се визуализира на дисплея. Натиска се "ENT". Визуализира се текущо зададената стойност за хистерезиса. Ако е необходимо, с бутоните "**<**" и "**^**" се набира нова стойност в единици на реалната физическа величина. Натиска се бутон "**ENT**".

Ако релеен изход 4 е конфигуриран като гранично ниво на дисплея ще се визуализира: '**txxx**' – времезакъснение за задействане на релето от 0 до 999 секунди (Условието за комутация на релето трябва да е изпълнено през цялото време txxx). Ако е необходимо, с бутоните "**<**" и "**^**" се набира нова стойност. Натиска се бутон "**ENT**".

### **4. КОНФИГУРИРАНЕ НА ВГРАДЕНИЯ ЦИФРОВ ФИЛТЪР**

Едновременно натискане на бутон "**МОDE**" и "**ЕNT**" прекъсва нормалната работа и на индикацията се появява надпис **P000**. С бутоните"<" и "^" набира код **P114**. Натиска се бутон "**ENT**". Изписва се "**PASS**", след което се натиска бутон "**MODE**" и започва конфигурирането на цифровия филтър.

Надпис **'FILt'** се визуализира на дисплея. Натиска се "**ENT'**. С бутоните"**<**" и "**^**" се набира желаната стойност за коефициента на цифровия филтър (00.00 ÷ 99.99).<br>Филтрацията е пропорционална на стойността на коефициента. Ако разликата между две последователни измервания е по голяма от 5% от големината на коефициента на филтрация на този коефициент се задава автоматично стойност 0. Когато разликата между измерванията е по-малка от 5% филтърът работи с текущо зададения коефициент.

## **5. КОНФИГУРИРАНЕ НА АДИТИВНАТА КОРЕКЦИЯ**

Едновременно натискане на бутон "**МОDE**" и "**ЕNT**" прекъсва нормалната работа и на индикацията се появява надпис **P000**. С бутоните"<" и "^" набира код **P115**. Натиска се бутон "**ENT**". Изписва се "**PASS**", след което се натиска бутон "**MODE**" и започва конфигурирането на адитивната корекция.

На дисплея се показва промпт **'AdCr'**. Натиска се **'ENT'**. Въвежда стойността на адитивната корекция. Тази стойност се добавя (със знак) към измерената величина. Знакът '-' в адитивната корекция се въвежда на най-лявата позиция и е след цифрата '9'.

### **6. ЗАДАВАНЕ НА СИМВОЛИТЕ НА ДВУРАЗРЕДНИЯ ДИСПЛЕЙ**

Едновременно натискане на бутон "**МОDE**" и "**ЕNT**" прекъсва нормалната работа и на индикацията се появява надпис **P000**. С бутоните"<" и "^" набира код **P118**. Натиска се бутон "**ENT**". Изписва се "**PASS**", след което се натиска бутон "**MODE**" и започва конфигурирането.

На дисплея се показва промпт **'SdSP'**. Натиска се **'ENT'**.

Левия разред на малкия дисплей започва да мига. С помощта на бутони "**<**" и "**^**" се обхождат възможните символи за индикацията. С бутон **'ENT'** се запаметява избраният символ затекущия разред и се преминава към десния. С помощта на бутони "**<**" и "**^**" се обхождат възможните символи за индикацията. С бутон **'ENT'** се запаметява избраният символ за текущия разред. Индикаторът спира да мига. За връщане в нормален режим на индикацията се натиска още един път бутон **'ENT'.**

Ако вместо **'ENT'** се натисне **'MODE'**, се преминава към избора на символ за следващия разред без да се запамети текущия.

# **7. ОПЦИЯ: КОНФИГУРИРАНЕ НА СЕРИЙНИЯ ИНТЕРФЕЙС**

Едновременно натискане на бутон "**МОDE**" и "**ЕNT**" прекъсва нормалната работа и на индикацията се появява надпис **P000**. С бутоните "<" и "^" набира код **P116**. Натиска се бутон "**ENT**". Изписва се "**PASS**", след което се натиска бутон "**MODE**" и започва конфигурирането на серийния интерфейс.

На дисплея се визуализира текущо зададената скорост за комуникация. С бутон "▲" може да се избере една от следните скорости:

**'9600'** – 9600 baud (препоръчителна стойност);

**'4800'** – 4800 baud;

**'2400'** – 2400 baud;

Натиска се "**ENT**".

На дисплея се визуализира текущо зададеният контрол по четност. С бутон "▲" може да се избере една от следните възможности:

**'n0nE'** – без контрол

**'EuEn'** – контрол по четност (even parity)

Press "**ENT**".

Конфигуриране на **MODBUS** адреса на устройството. На дисплея се визуализира:  $d$ **xxx**' – MODBUS адрес на устройството от 0 до 255

Всяко устройство трябва да е с уникален адрес в обхват от 1 до 247, както е описано в стандарта за MODBUS протокол.

С бутоните "<" и "^" се задава нов адрес на устройството.

Натиска се "**ENT**".

Конфигуриране на **SLAVE** закъснението заотговор. На дисплея се визуализира:

't**xxx**' – времезакъснението за отговор след като се получи MASTER запитване – от 0 до 63 милисекунди (препоръчва се използване на стойност между 20 и 40 ms)

С бутоните "<" и "^" се променя времезакъснението при необходимост.

Натиска се "**ENT**".

# **8. ОПЦИЯ: ЗАДАВАНЕ НА ОБХВАТА НА ТОКОВИЯ ИЗХОД**

Едновременно натискане на бутон "**МОDE**" и "**ЕNT**" прекъсва нормалната работа и на индикацията се появява надпис **P000**. С бутоните "<" и "^" набира код **P117**. Натиска се бутон "**ENT**". Изписва се "**PASS**", след което се натиска бутон "**MODE**" и започва конфигурирането на токовия изход.

На дисплея се показва промпт **'0ut'**. Натиска се **'ENT'**. После се изписва промпт **'rA 1'**. Натиснете отново **'ENT'**, за да зададете долна граница на обхвата. С бутоните"<" и "^" може да промените текущата стойност. За да запаметите новата стойност натиснете отново **'ENT'**. На дисплея се изписва промпт **'rA 2'**. Натиснете **'ENT'**, за да зададете горна граница на обхвата. С бутоните "<" и "^" може да промените текущата стойност. За да запаметите новата стойност натиснете отново **'ENT'**. Натискайки **'MODE'** вместо **'ENT'**можете да прескачате някоя от границите без да я запаметявате.